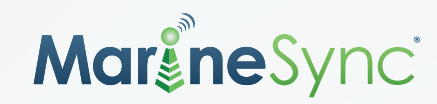

If your carrier is not listed in the drop down menu in the add subscriber page, you will need to manually enter your SMS address.

Your ten digit phone number should be entered as the name in the email address, then find the domain in the table below. For example, if your phone number is 123-456-7890 and your carrier is Virgin Mobile, then your SMS address would be 1234567890@vmobl.com.

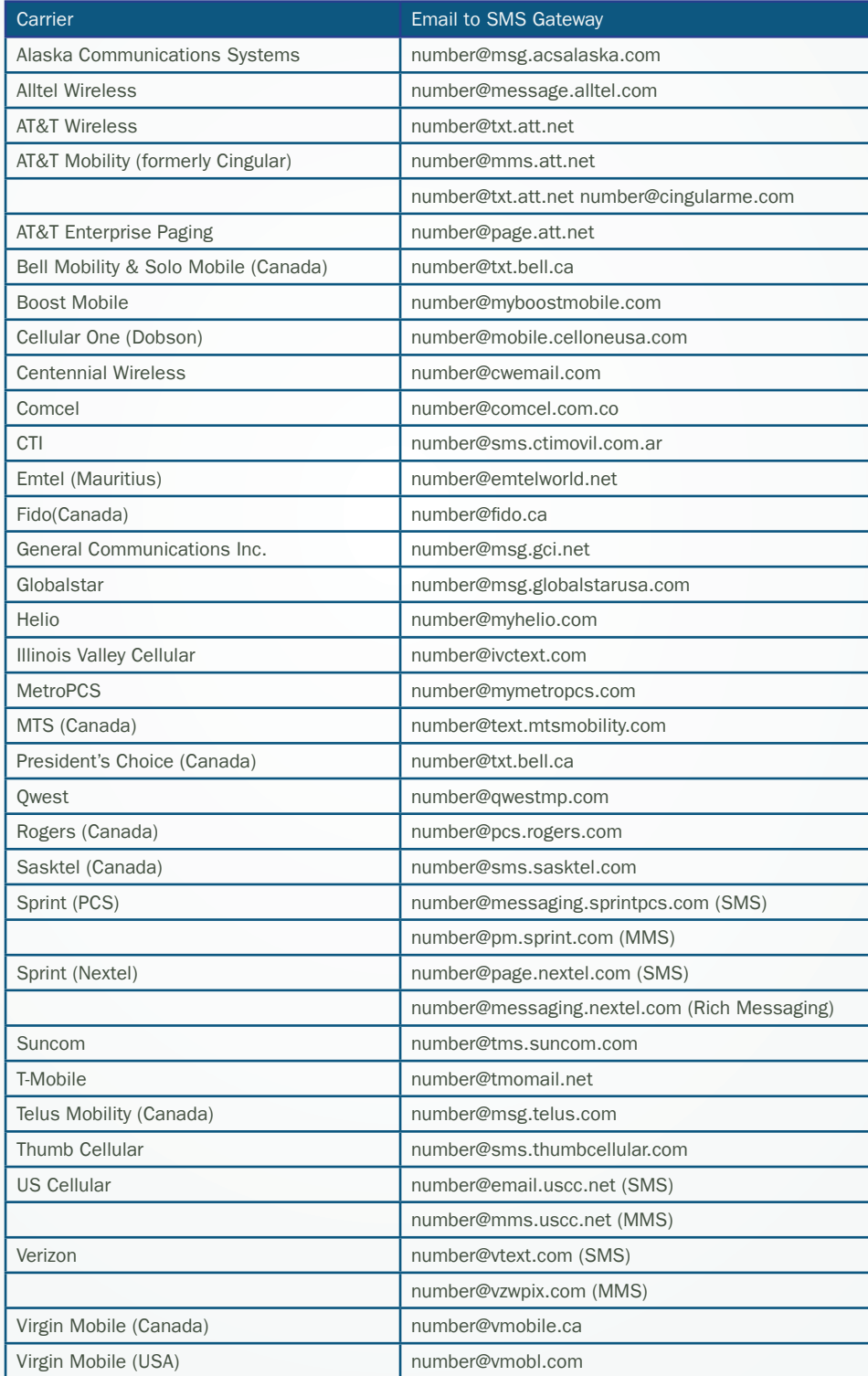